# Cross Listed Courses – Scheduling and Combining Class Sections

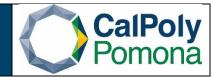

The <u>Cross Listing Policy</u> requires cross listed courses to be scheduled under each cross listed subject area in the class schedule. Once scheduled, cross listed classes should be combined to ensure the instructor(s) receives the correct amount of workload (i.e. WTUs) and that enrollment does not exceed the combined enrollment capacity.

Departments offering cross-listed courses shall jointly agree to the combined classes instruction mode, primary instructor, and combined enrollment capacity and, when applicable, secondary instructor(s), location, meeting day(s), and meeting times.

The primary instructor's department is responsible for ensuring all cross-listed courses have been scheduled in PeopleSoft and for submitting the request to <a href="mailto:scheduling@cpp.edu">scheduling@cpp.edu</a> to combine the class sections. Departments that offer non-EWS courses in GE Area F are responsible for reaching out to the EWS Department to request the scheduling of the cross-listed EWS course and for requesting the combining of the class sections. Please note that the maximum combined enrollment capacity for GE Area F classes is 40.

## **Scheduling and Combining Cross Listed Class Sections**

- Navigate to the PeopleSoft Schedule New Course page to schedule the cross-listed course offered by your department. For step-by-step instructions on scheduling a new course, review the <u>Schedule New Course</u> (<u>Maintain Schedule of Classes</u>) schedule building guide.
- 2. Ensure that the meeting information is the same for your cross-listed class. If the classes have a face-to-face component, only one class section should include the facility id; the location will be shared across all cross-listed classes after they are combined.
- 3. We recommend the class status be set to 'Tentative Section' when newly scheduled; the class status should be changed to 'Active' by the department once the cross-listed classes have been combined to allow enrollment.
- 4. The primary instructor's department scheduler emails the scheduler and chair of the department(s) offering the cross listed course(s) to request the scheduling of the cross-listed course(s).
- 5. The cross-listed class scheduler emails the primary instructor's department scheduler when the cross-listed class has been scheduled.
- 6. The primary instructor's department scheduler emails Academic Programs at <a href="mailto:scheduling@cpp.edu">scheduling@cpp.edu</a> to request the combining of the cross-listed class sections. The email should include the following information:
  - a. Subject Areas
  - b. Catalog #
  - c. Section #s
  - d. Class #s
  - e. Combined Enrollment Capacity\*

Example: Combine AG 2050-03 (76486) with EWS 2050-03 (76502) for a combined enrollment capacity of 40.

\*The combined enrollment capacity can match the individual class section's enrollment capacity <u>or</u> it can be a sum of the individual class section enrollment capacity. The advantage of matching the combined

enrollment capacity with the individual class section's enrollment capacity is that students may enroll in any of the combined classes until the combined enrollment capacity number is met. If the combined enrollment capacity is a sum of the individual class section enrollment capacity, students will only be able to enroll in the class section up until the individual enrollment capacity has been met even though the combined enrollment capacity has not been met; the remaining students will need to register in the class section where the enrollment capacity has not been met.

7. Academic Programs will email the primary department's scheduler when cross-listed classes have been combined.

## <u>Updating Combined Sections Meeting Information</u>

 Navigate to the PeopleSoft Schedule Class Meetings page to update the meeting information and/or instructor(s) for the cross-listed classes. The information is grayed out in the PeopleSoft Maintain Schedule of Classes – Meetings tab.

### Schedule Class Meetings

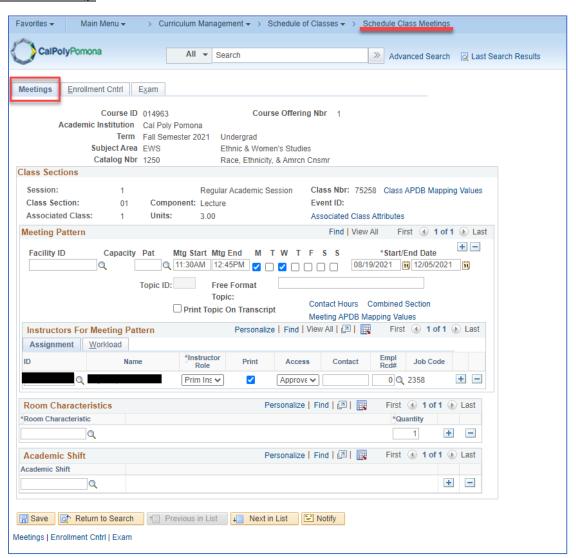

#### Maintain Schedule of Classes

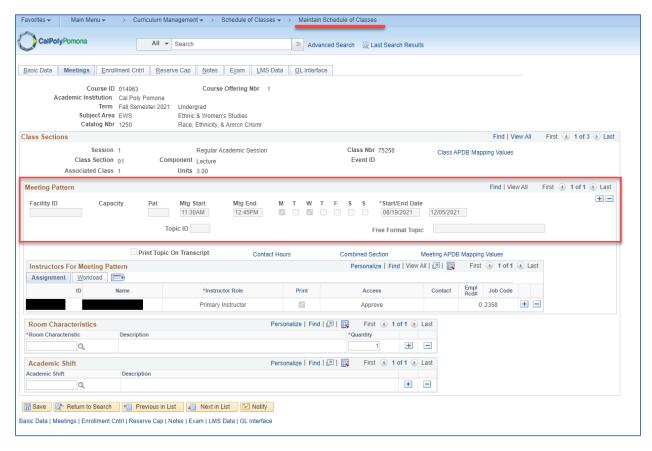

### **Updating Combined Sections Enrollment Capacity**

- 1. Navigate to the PeopleSoft Maintain Schedule of Classes or Schedule Class Meetings page to update the Enrollment Capacity for your cross-listed class.
- 2. Email the department(s) offering the cross-listed classes to request an update to the cross-listed classes enrollment capacity, if necessary.
- 3. Email Academic Programs at <u>scheduling@cpp.edu</u> to request an update to the combined enrollment capacity.
- 4. Academic Programs will respond to your email when the request has been completed.

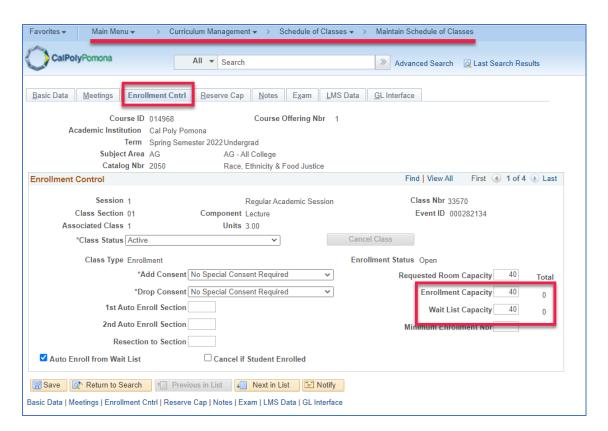

### OR

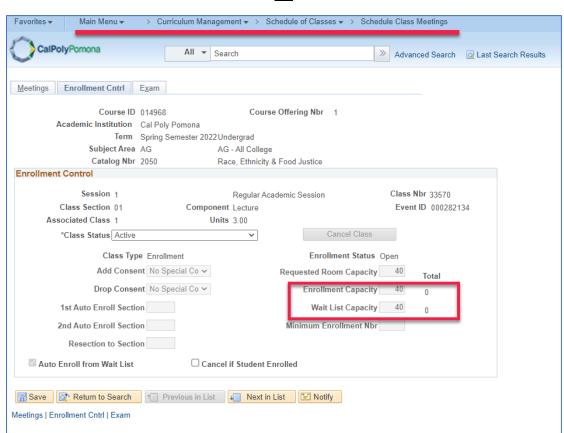